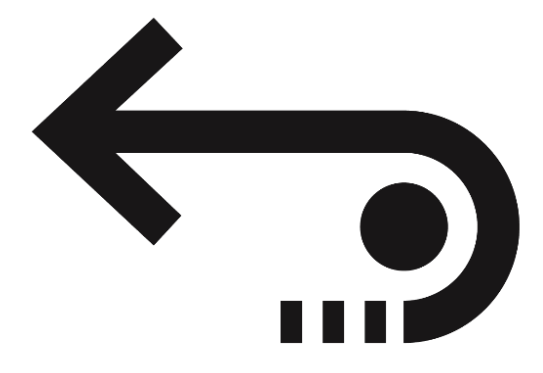

# **Stellar Data Recovery**

Installation Guide

## **1. About Stellar Data Recovery**

**Stellar Data Recovery** is a complete solution to recover lost data from all kinds of storage devices such as desktop and laptop hard drives, external hard drives, memory cards, SSD drives, SD cards, RAID drives, virtual drives, etc.

The powerful scan engine of the software does a thorough scan of the selected storage device, shows a preview of files found during the scanning process, and finally saves them to a specified destination. Separate options to recover documents, folders, mails, or multimedia files from the storage media is also available.

**Stellar Data Recovery** allows you to save the scan result information to resume the recovery process at a later stage.

### **Stellar Data Recovery is available in six different editions:**

- 1. Free edition
- 2. Standard edition
- 3. Professional edition
- 4. Premium edition
- 5. Technician edition
- 6. Toolkit edition

### **Key Features:**

- 1. **Deleted File Recovery**: Recovers all accidentally deleted files.
- 2. **Partition Recovery**: Recovers data from damaged, deleted, formatted, and lost partitions on any storage media device.
- 3. **Data Recovery from Crashed OS/Computer**: Provides the option to create a Bootable Recovery Drive to recover data from the crashed operating system or computer. Supports recovery from all versions of Windows.
- 4. **Raw Recovery Support**: Raw recovery of volumes and hard drives to search data based on signatures.
- 5. **RAID Recovery**: Seamless recovery for lost or inaccessible RAID hard drives. The software supports the creation of Virtual RAID to recover data.
- 6. **Virtual Machine Recovery**: Recovers data from VMDK, VDI, VHD, and VHDX formats of virtual machine drive images.
- 7. **Deep Scanning**: 'Deep Scan' does a comprehensive file signature-based search to maximize recovery in tough cases of data loss. Deep Scan is particularly useful for recovering the files that couldn't be found with normal scanning.
- 8. **Specific File Search**: Support to search a specific type of files in a logical drive/specific folder.
- 9. **Specific Folder Search**: Support to search a specific folder for lost & deleted data.
- 10. **Image Creation**: Supports the creation of image for hard disk and volumes for recovery.
- 11. **Preview Support**: Supports preview of files before recovery for most file types.
- 12. **Save and Resume Recovery Session**: Save and resume recovery option to recover data at a later stage without scanning the drive again.
- 13. **BitLocker Support**: Supports drives that are encrypted with BitLocker.
- 14. **File System Support**: Supports multiple file systems such as
	- o Windows file systems NTFS, FAT, FAT16, FAT32, and exFAT.
	- o CD/DVD file systems CDFS, UDF, and HFS+.
	- o Linux file systems EXT2, EXT3, and EXT4.
	- o Macintosh file systems HFS, HFS+, and APFS.
- 15. **Simultaneous Scanning for File Systems:** Supports scanning of multiple file systems simultaneously and gives you the best possible scan results.
- 16. **Supported File Types**: Supports more than 300 file types by default. Also, supports adding and editing custom file types.
- 17. **Support for Multiple Drive Types**: Recovers data from desktop and laptop hard drives, external hard drives and pen drives, memory cards, SSD drives, SD cards, RAID servers, virtual machines, etc.
- 18. **Operating System**: Compatible with Windows 10, Windows 8.1, Windows 8, and Windows 7.

## **2. Installation Procedure**

Before installing the software, please ensure that your system meets the following minimum system requirements:

### **Minimum System Requirements:**

- **Processor**: Intel-compatible (x86, x64)
- **Operating System**: Windows 10 / Windows 8.1 / Windows 8 / Windows 7
- **Memory**: 8 GB (recommended) 4 GB (minimum)
- **Hard Disk:** 250 MB for installation files

### **To install the software:**

- 1. Double-click **StellarDataRecovery.exe** setup installer to start the installation. **Select Setup Language** dialog box appears
- 2. From the drop-down list, select your language and click **OK**. **Setup - Stellar Data Recovery**  window appears.
- 3. Click **Next**. **License Agreement** dialog box is displayed.
- 4. Choose **I accept the agreement option**. The **Next** button will be enabled. Click **Next**. **Select Destination Location** dialog box is displayed.
- 5. Click **Browse** to select the destination path where the setup files get stored. Click **Next**. **Select Start Menu** Folder dialog box is displayed.
- 6. Click **Browse** to provide a path for program's shortcuts. Click **Next**. **Select Additional Tasks** dialog box is displayed.
- 7. Select checkboxes as per your choice. Click **Next**. **Ready to Install** dialog box is displayed.
- 8. Review your selections. Click **Back** if you want to change them. Click **Install** to start the installation. The **Installing** window shows the installation process.
- 9. On completion of the installation process, Completing the **Stellar Data Recovery Setup Wizard** window is displayed. Click **Finish**.

*Note: Clear Launch Stellar Data Recovery checkbox to prevent the software from launching automatically.*

## **3. Getting Familiar with User Interface**

The main user interface of **Stellar Data Recovery** software is quite simple, easy to use and effective. On launching the software **Select What To Recover** screen is displayed:

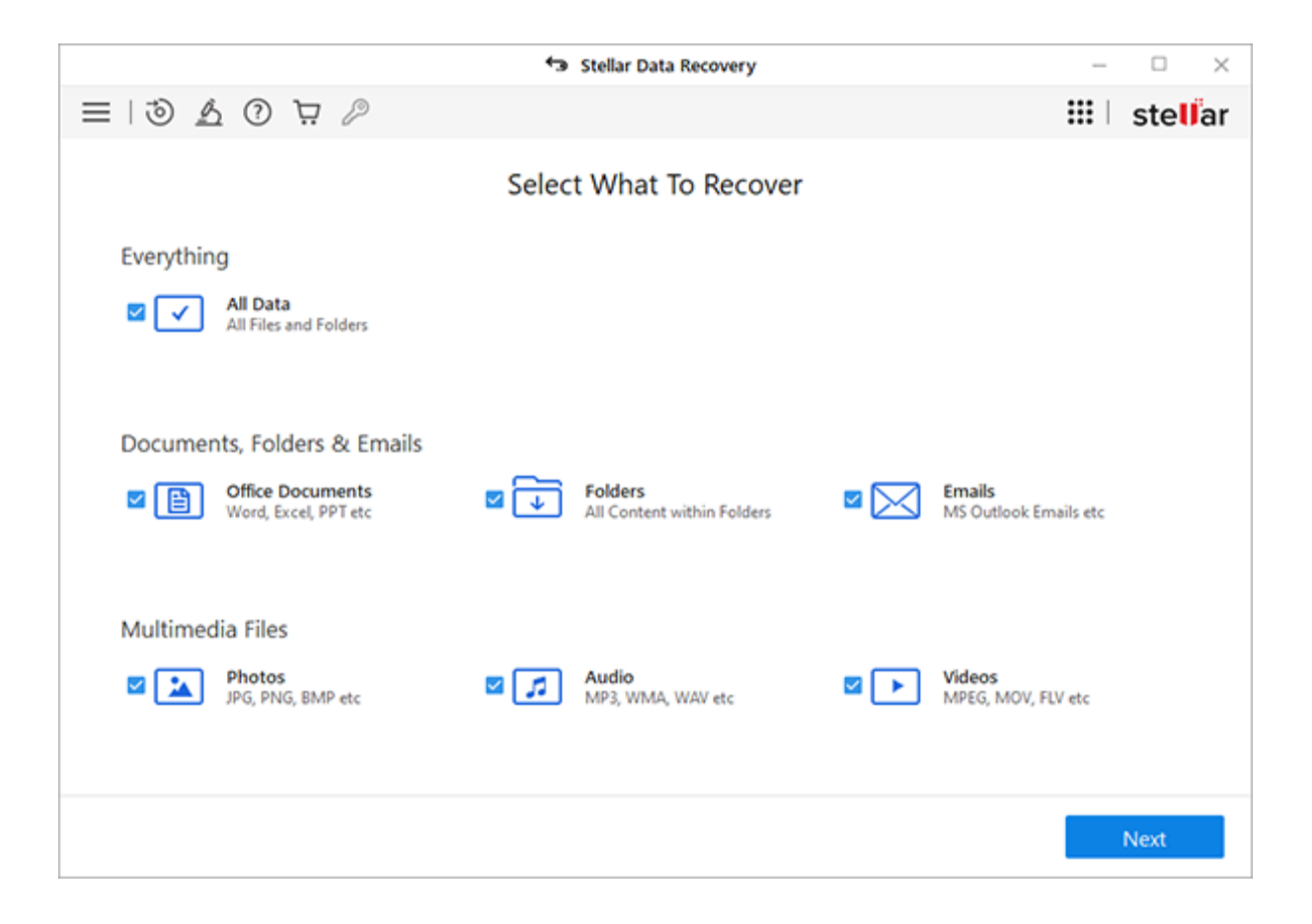

Main user interface contains three major recovery options:

- 1. **Everything**: This option recovers all the data from a particular drive or location selected for recovery.
- 2. **Documents, Folders & Emails**: This option recovers office documents, files, folders, and emails from various email clients.
- 3. **Multimedia Files**: Select this option to recover photos, audio, and videos.

The user interface contains **buttons** that let you access various features of the software with ease.

For quick access to additional tools of **Stellar Data Recovery**, click on (**More Tools**) icon given on the top right corner of the main interface.

## **3.1. Getting Familiar with Buttons**

Some other general buttons/icons that you will encounter while using **Stellar Data Recovery** are as follows:

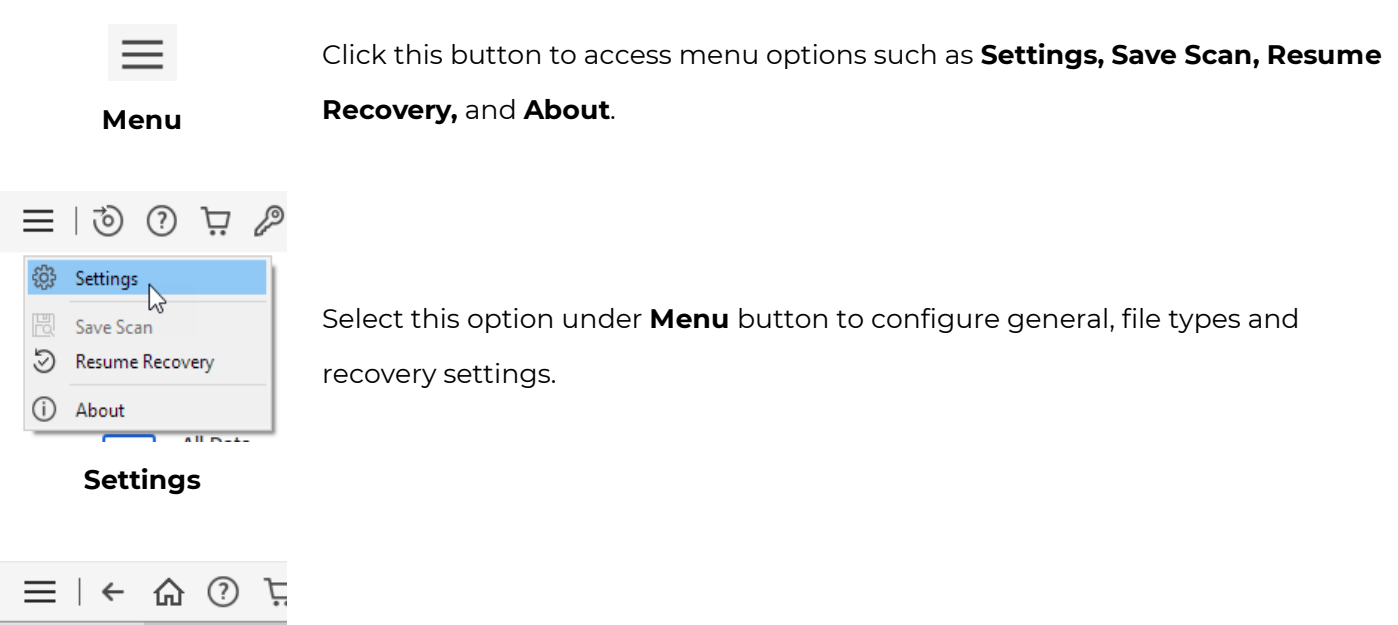

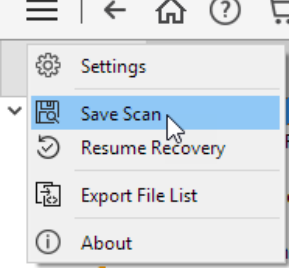

Select this option under **Menu** button to save scan information for resuming recovery at a later stage.

### **Save Scan**

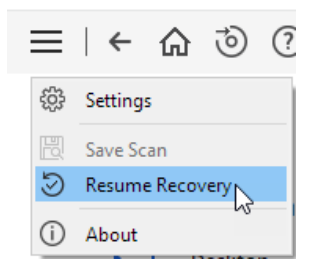

Select this option under **Menu** button to resume recovery by using a scan information file.

### **Resume Recovery**

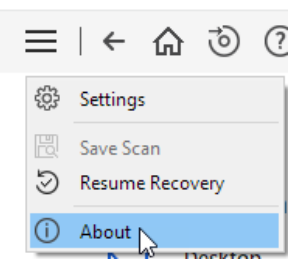

Select this option under **Menu** button to display information about the application.

#### **About**

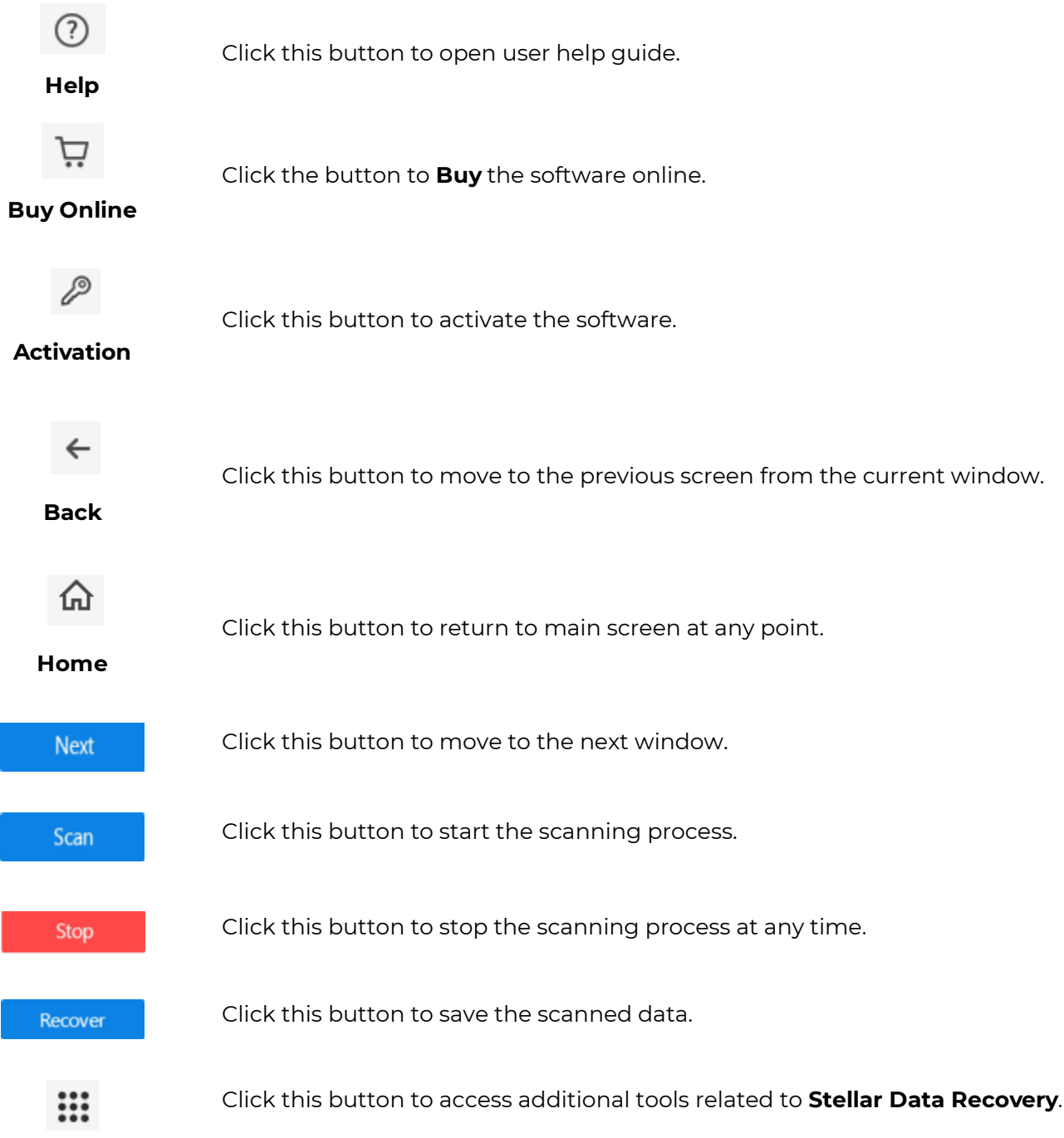

## **4. Ordering the Software**

You can purchase **Stellar Data Recovery** software online. For pricing details and to place an order, if you

have already downloaded and installed the demo edition of the software, click directly on the (**Buy Online**) button on the main user interface.

## **5. Activating the Software**

## **Online Activation-**

After the scanned files are previewed, you need to activate your copy to save recovered data. An 'Activation Key' is required to activate your copy of the software and save data. You will receive an activation key through email after purchasing the software.

*Note: Make sure that you have an active Internet connection.*

### **To activate the software online:**

1. Run the demo edition of **Stellar Data Recovery**.

2. Click the **Activation** button **from** the menu bar.

*Note: Alternatively, click Menu icon and select Settings option. The Advanced Settings window appears, click Activation icon.*

3. By default, **Online Activation** tab is selected, a window as displayed below, pops up on the screen.

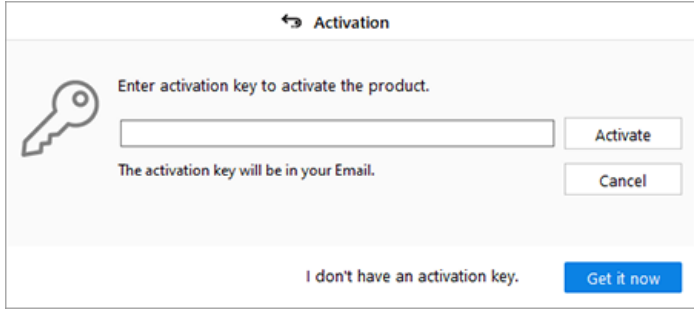

### *Note:*

- *If you don't have the activation key, click Get it now button in the window to go online and purchase the product.*
- *Once the order is confirmed, an Activation Key is provided.*

4. Enter the **Activation Key** and click **Activate** button.

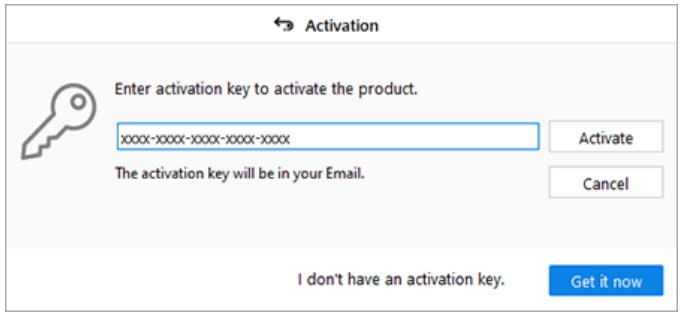

5. The software is activated after successful verification of the activation key you have entered.

6. '**Stellar Data Recovery Activated Successfully**' message is displayed after the process is completed successfully. Click **OK** to use all the options of the software that have been unlocked after the activation.

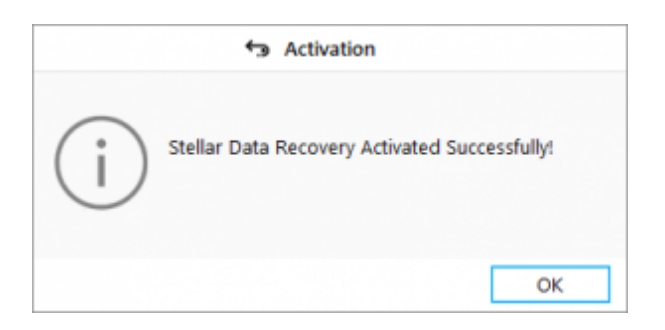

### **Offline Activation-**

Offline Activation is a manual method of activating the software when the online activation is not available.

### **To activate the software offline:**

1. Run demo edition of **Stellar Data Recovery** software.

2. From the menu bar, click **Menu** icon and select **Settings** option. The **Advanced Settings** window appears, select **Activation** icon. A window appears with two tabs: **Online Activation** and **Offline Activation**.

3. Click **Offline Activation** tab to continue.

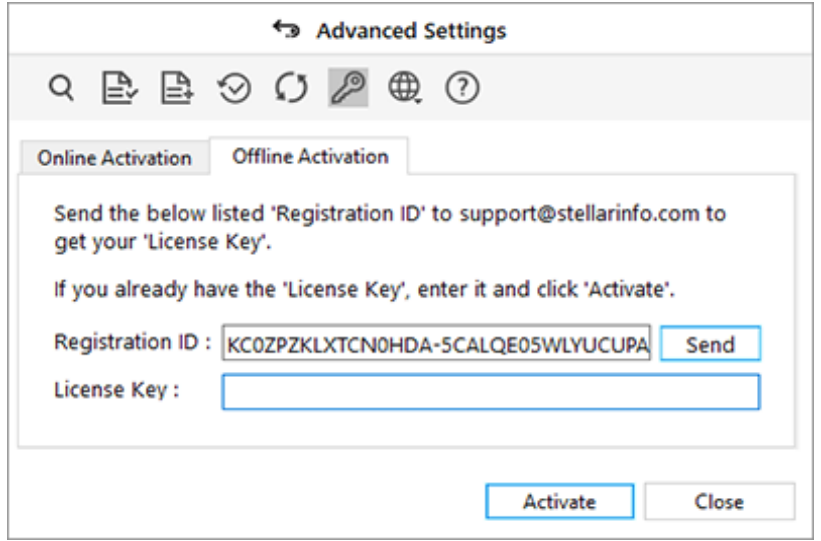

4. A **Registration ID** is generated on this window. To generate the **License Key**, you need to send an email with both the **Registration ID** and the **Activation Key** that you receive after purchasing the software, to [support@stellarinfo.com.](mailto:support@stellarinfo.com)

*Note: You can also click on the Send button, to generate an email automatically with the Registration ID. Manually add the Activation Key to this email and send it to [support@stellarinfo.com.](http://mailto:support@stellarinfo.com)*

5. A Stellar representative will verify the details that you have sent and reply with a **License Key** upon successful verification.

6. Enter the **License Key** in the **Offline Activation** window and click **Activate**.

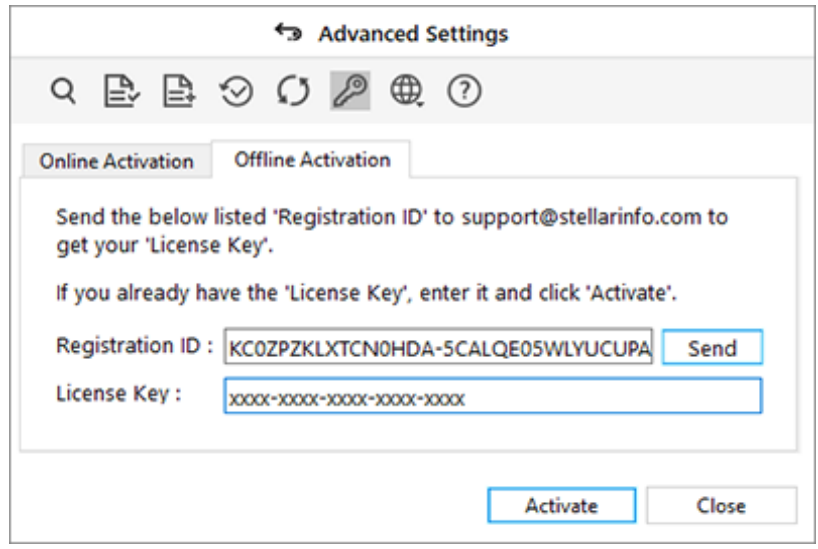

7. '**Stellar Data Recovery Activated Successfully**' message is displayed. Click **OK**.

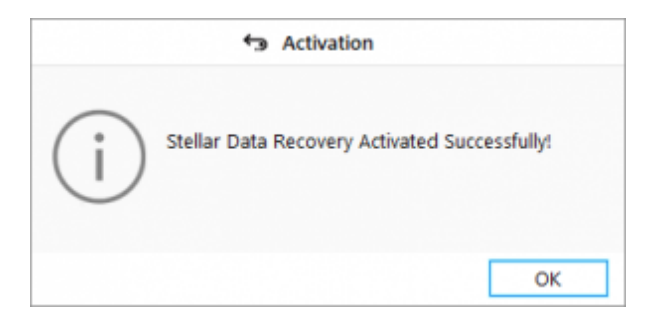

## **If you receive an error while activating the software, follow and verify the steps given below to fix the issue:**

### **1. Check Installer and Re-enter Activation Key**

Make sure you have downloaded the correct installer. Use the download link given in the email or visit the desired product page to free download the software and then activate it using the code provided on your email.

### **2. Uninstall All Other Versions of the software**

Uninstall any version of the software you may have installed earlier. Then re-install the desired version of the software and activate it.

### **3. Re-Enter the Correct Activation Key Without Blank Spaces**

If copy and pasting the activation code isn't working, try to enter it manually. Sometimes, while copying, you may copy the blank spaces, which can cause software activation failure.

Entering code manually overcomes this issue. Alternatively, you may copy the code from email to notepad and then remove empty space from the beginning and end of the code. Then copy and paste the code in the activation window of the software.

## **6. Updating the Software**

**Stellar Data Recovery Update Wizard** keeps your copy up-to-date. The wizard runs the update process and automatically checks for updates. You need an active internet connection to check for updates using **Update** option of the application. Using **Update** option, you can check for both, latest minor and major versions available online.

### **To start Stellar Data Recovery Update Wizard:**

- 1. Run **Stellar Data Recovery** software.
- 2. On the main screen, click **Menu** button and select **Settings**.

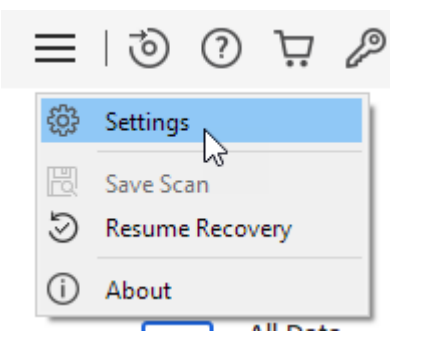

3. In the **Advanced Settings** menu, click **Update**  $\Omega$  button.

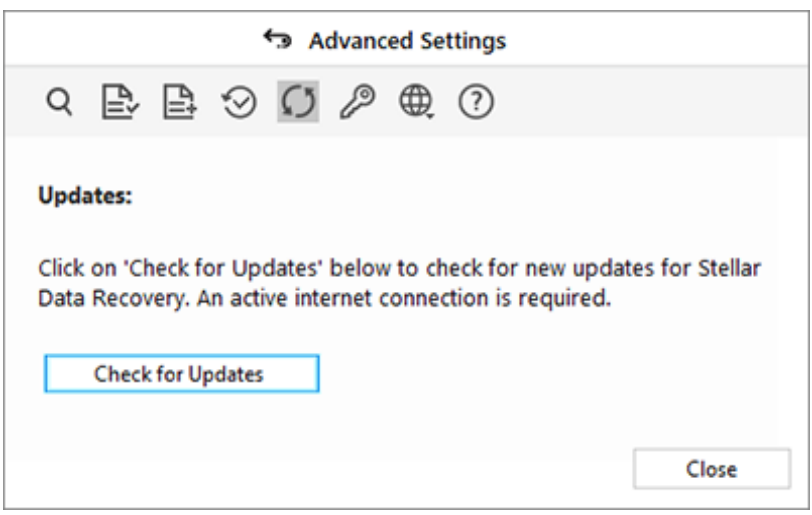

### 4. From **Updates** dialog box select **Check for Updates** option.

5. '**Stellar Data Recovery Update Wizard**' window pops up. Click **Next** to proceed.

6. The wizard will start searching for the latest updates and if it finds any new version, a window will pop up indicating the availability of an update.

7. Click **Next** and the software will start downloading update files from the server. When the process is complete, the software will be updated to the latest version.

### **Live Update may not happen due to the following reasons:**

- Internet connection failure
- Unable to download configuration files
- Unable to locate updated files or version
- Unable to locate executable file

## **7. Upgrading the Software**

**Stellar Data Recovery** provides you an option to upgrade your software to a higher edition to unlock more features. The editions are given below in descending order, with **Toolkit** being the most upgraded edition of **Stellar Data Recovery**:

- **Stellar Data Recovery Toolkit edition**
- **Stellar Data Recovery Technician edition**
- **Stellar Data Recovery Premium edition**
- **Stellar Data Recovery Professional edition**
- **Stellar Data Recovery Standard edition**
- **Stellar Data Recovery Free edition**

**Example**: If you have a **Premium** edition of **Stellar Data Recovery** you can upgrade it to **Toolkit** or **Technician**.

### **To upgrade the software:**

1. Run **Stellar Data Recovery**.

2. Click on **Menu**  $\equiv$  icon and select **Settings**.

- 3. The **Advanced Settings** window will appear, click on the **Upgrade** button.
- 4. The **Software Upgrade** settings appear as shown below:

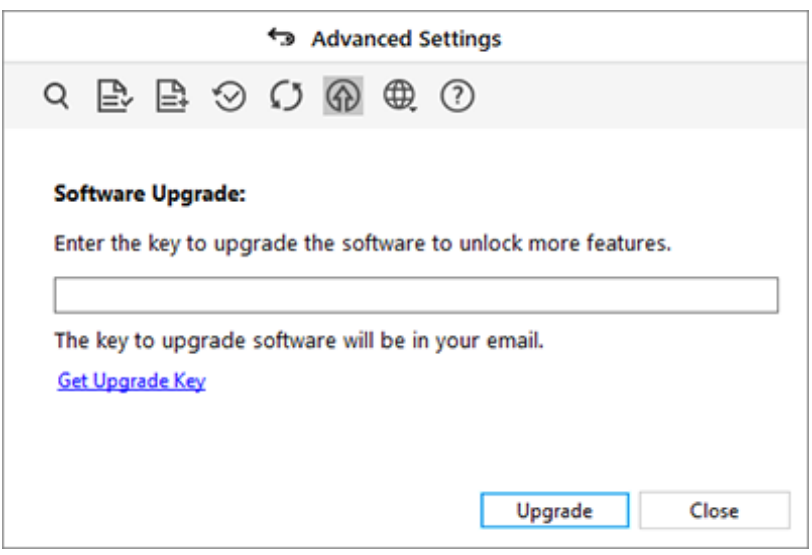

5. If you don't have the **Upgrade Key**, click **Get Upgrade Key** link in the window to go online and purchase the product.

6. Type the **Upgrade Key** (received through e-mail after purchasing the upgraded product) and click **Upgrade button** (Please ensure that you have an active Internet connection).

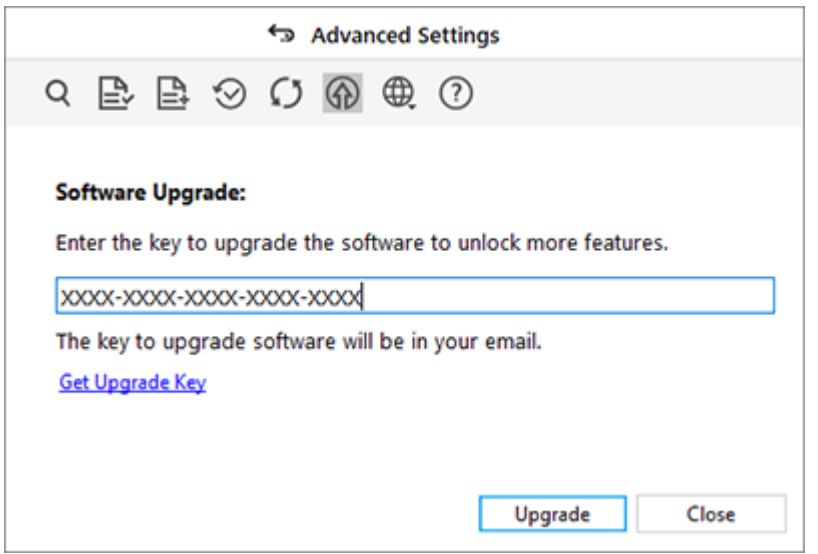

7. The software would automatically communicate with the license server to verify the entered key. If the key you entered is valid, the software will be upgraded successfully.

8. '**Stellar Data Recovery upgraded successfully**' message is displayed after the process gets completed successfully. Click **OK**.

## **8. Stellar Support**

Our **Technical Support** professionals will give solutions for all your queries related to **Stellar Data Recovery**.

- You can either call us or go online to our support section a[t https://www.stellarinfo.com/support/](https://www.stellarinfo.com/support/)
- For price details and to place the order, click directly on the (Buy Online) button on the main user interface.
- Chat Live with an Online technician at<https://www.stellarinfo.com/>
- Search in our extensive Knowledgebase at [http://www.stellarinfo.com/support/kb/](https://www.stellarinfo.com/support/kb.php)
- Submit inquiry at <https://www.stellarinfo.com/support/enquiry.php>
- E-mail to Stellar Support at [support@stellarinfo.com](mailto:support@stellarinfo.com)

## **9. About Stellar**

**Stellar** is a global Data Care organization offering DIY solutions for Data Recovery, Email Repair and Conversion, File and Database Repair, and Data Erasure. **Stellar**® solution portfolio comprises 100+ proprietary software tools widely used by enterprises, IT service providers, and individuals in 190+ countries. The company has presence in the USA, Europe, and Asia.

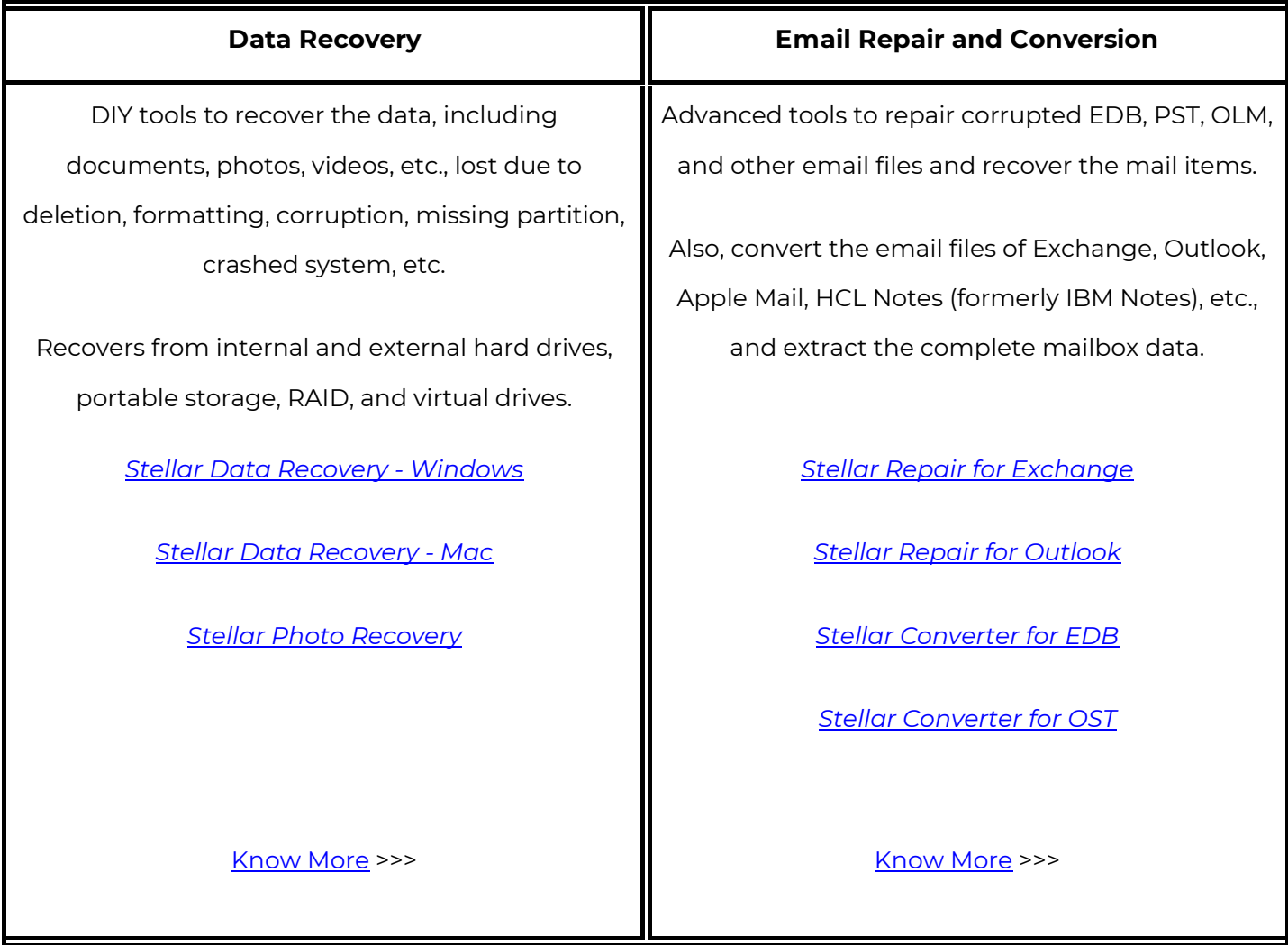

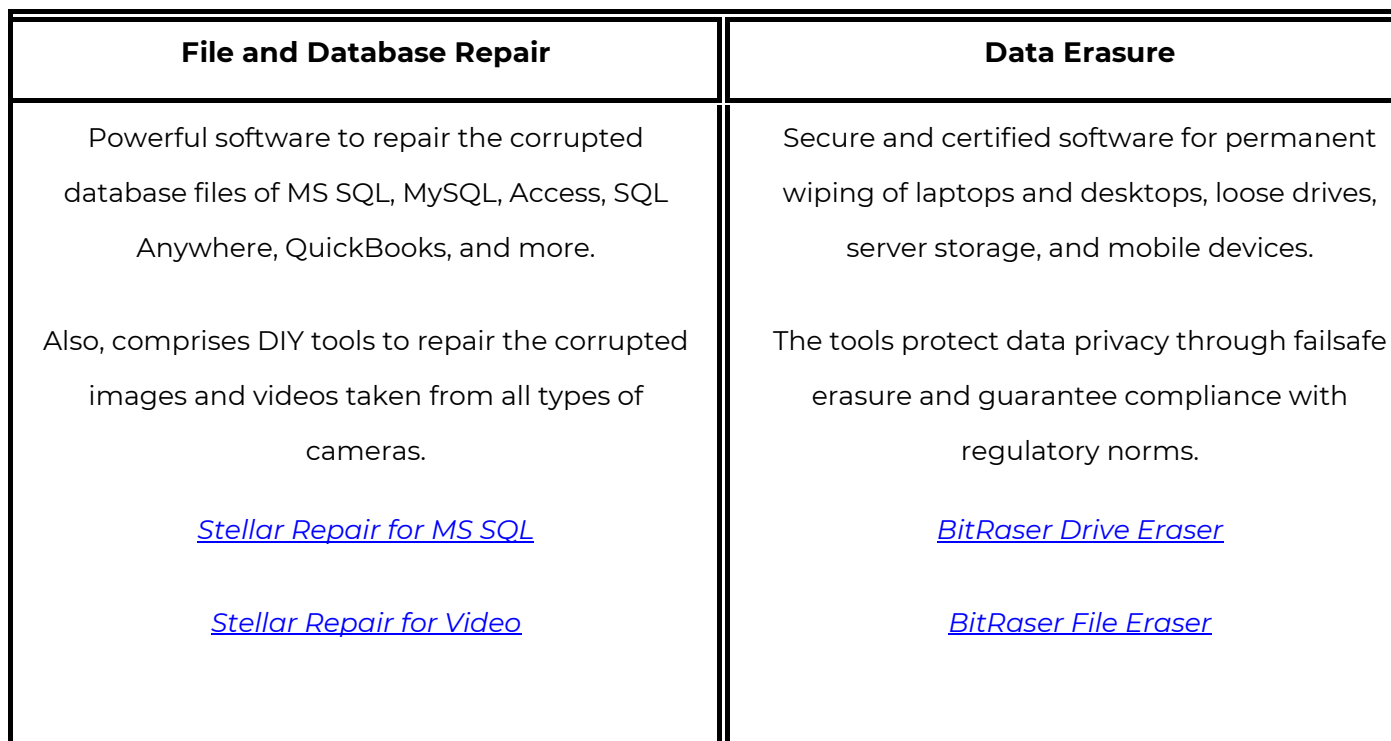

[Know More](https://www.stellarinfo.com/data-erasure/data-eraser-windows.php) >>> Know More >>>

desktops, loose drives,

## **Legal Notices**

## **Copyright**

**Stellar Data Recovery**, accompanied user manual and documentation are copyright of Stellar Information Technology Private Limited, with all rights reserved. Under the copyright laws, this user manual cannot be reproduced in any form without the prior written permission of Stellar Information Technology Private Limited. No Patent Liability is assumed, however, with respect to the use of the information contained herein.

### **Copyright © Stellar Information Technology Private Limited. All rights reserved.**

## **Disclaimer**

The Information contained in this manual, including but not limited to any product specifications, is subject to change without notice.

**STELLAR INFORMATION TECHNOLOGY PRIVATE LIMITED PROVIDES NO WARRANTY WITH REGARD TO THIS MANUAL OR ANY OTHER INFORMATION CONTAINED HEREIN AND HEREBY EXPRESSLY DISCLAIMS ANY IMPLIED WARRANTIES OF MERCHANTABILITY OR FITNESS FOR ANY PARTICULAR PURPOSE WITH REGARD TO ANY OF THE FOREGOING STELLAR INFORMATION TECHNOLOGY PRIVATE LIMITED ASSUMES NO LIABILITY FOR ANY DAMAGES INCURRED DIRECTLY OR INDIRECTLY FROM ANY TECHNICAL OR TYPOGRAPHICAL ERRORS OR OMISSIONS CONTAINED HEREIN OR FOR DISCREPANCIES BETWEEN THE PRODUCT AND THE MANUAL. IN NO EVENT SHALL STELLAR INFORMATION TECHNOLOGY PRIVATE LIMITED, BE LIABLE FOR ANY INCIDENTAL, CONSEQUENTIAL SPECIAL, OR EXEMPLARY DAMAGES, WHETHER BASED ON TORT, CONTRACT OR OTHERWISE, ARISING OUT OF OR IN CONNECTION WITH THIS MANUAL OR ANY OTHER INFORMATION CONTAINED HEREIN OR THE USE THEREOF.**

### **Trademarks**

**Stellar Data Recovery®** is a registered trademark of Stellar Information Technology Private Limited.

Windows 10®, Windows 8.1®, Windows 8®, and Windows 7® are registered trademarks of Microsoft® Corporation Inc.

All Trademarks Acknowledged.

All other brands and product names are trademarks or registered trademarks of their respective companies.

## **END USER LICENSE AGREEMENT**

**PLEASE READ THIS AGREEMENT CAREFULLY. BY DOWNLOADING, INSTALLING, COPYING, ACCESSING OR USING THIS SOFTWARE, ALL OR ANY PORTION OF THIS SOFTWARE, YOU (HEREINAFTER "CUSTOMER") ACCEPT ALL THE TERMS AND CONDITIONS OF THIS AGREEMENT WHICH WILL BIND YOU. THE TERMS OF THIS LICENSE INCLUDE, IN PARTICULAR, LIMITATIONS ON LIABILITY CLAUSE. IF YOU DO NOT AGREE TO THE TERMS OF THIS LICENSE, WE WILL NOT LICENSE THE SOFTWARE AND DOCUMENTATION TO YOU AND YOU MUST DISCONTINUE THE INSTALLATION PROCESS NOW, AND PROMPTLY RETURN THE SOFTWARE AND PROOF OF ENTITLEMENT TO THE PARTY FROM WHOM YOU ACQUIRED THE SOFTWARE.**

#### **1. DEFINITIONS.**

1.1.**"Stellar"** means Stellar Information Technology Pvt. Ltd., having its registered office at 205, Skipper Corner, 88, Nehru Place, New Delhi, India 110019.

1.2. **"Compatible Computer"** means a Computer with the recommended operating system and hardware configuration as stated in the Documentation.

1.3. **"Computer"** means a virtual or physical device that accepts information in digital or similar form and manipulates it for a specific result based on a sequence of instructions, including without limitation desktop computers, laptops, tablets, mobile devices, telecommunication devices, Internet-connected devices, and hardware products capable of operating a wide variety of productivity, entertainment, or other software applications.

1.4. **"Customer"** means you and any legal entity that obtained the Software and on whose behalf it is used; for example, and as applicable, your employer.

1.5. **"Permitted Number"** means one (1) unless otherwise indicated under a valid license (e.g., volume license) granted by Stellar.

1.6. **"Software**" means (a) all of the information with which this agreement is provided, including but not limited to: (i) all software files and other computer information; (ii) any proprietary scripting logic embedded within exported file formats (iii)images, sounds, clip art, video and other works bundled with Stellar software or made available by Stellar on Stellar's website for use with the Stellar software and not obtained from Stellar through a separate service (unless otherwise noted within that service) or from another party ("Content Files"); (iv) related explanatory written materials and files ("Documentation"); and (v) any modified versions and copies of, and upgrades, updates, and additions to, such information, provided to Customer by Stellar at any time, to the extent not provided under separate terms (collectively, "Updates").

#### **2. LICENSE GRANT; PROPRIETARY RIGHTS.**

**Right to use the Software**: Subject to the terms and conditions of this Agreement, Stellar grants Customer a non-exclusive, non-transferable right, revocable and limited license to access and use the Software and Documentation on a single computer or workstation in a single location for your personal purposes (if you are a consumer) or your internal business purposes (if you are a business user) subject to the terms stated below. Customer must use the Technician License if using the software to provide professional or paid service to a third party (individual or company) and / or for any commercial purposes.

**SINGLE USER LICENSE**. The term means a SOFTWARE that may be installed and used only by a single USER on a single computer at any one time. Consequently, the SOFTWARE must not be installed, displayed, shared or used concurrently from the computer or on distinct computers. Single User License is granted to customer who is using STANDARD, PROFESSIONAL, PREMIUM or CORPORATE Edition of the Software.

**MULTIPLE USER LICENSE**. The term means a SOFTWARE that may be installed and used by a specified number of USERS representing an equivalent number of computers. The SOFTWARE must not be installed, displayed, shared or used from or on a number of computers greater than the number of workstations authorized. Multiple User License are associated with Technician & Toolkit Edition of the Software. MAXIMUM Installation and usage limit of this License in on 3 Computers.

#### **3. LICENSE TYPES.**

**3.1. Evaluation Software/Trial version**: The Software is provided with or without License key which can be downloaded for free from Stellar's website. The Software may only be installed and used on Permitted Number of Compatible Computers during the License Term for demonstration, evaluation, and training purposes only. Evaluation Software or Trial version of the Software may be freely distributed, if the distribution package is not modified. No person or company may charge a fee for the distribution of trial version without written permission from the copyright holder.

**3.2. Subscription License**: For the Software available on a subscription-basis ("Subscription License"), Customer may install and use the Subscription License only on the Permitted Number of Compatible Computer during the License Term Period. Subject to the Permitted Number of Computers for the Subscription License, Customer agrees that Stellar may change the type of Software (such as specific components, versions, platforms, languages, etc.) included in the Subscription License at any time and shall not be liable to the Customer whatsoever for such change. Ongoing access to a Subscription License requires a recurring Internet connection to activate, renew, and validate the license. If Stellar does not receive the recurring subscription payment or cannot validate the license periodically, then the Software may become inactive without additional notice until Stellar receives the payment or validates the license.

**3.3. Lifetime License**: Once registered, user is granted an exclusive license to use the Software for maximum period of 10 years on the same computer with same configuration and operating system which is compatible with the software. If the computer hardware or software is changed during the lifetime of the license which is not compatible with the original purchased version; then user may need to additionally purchase the upgraded version of the software.

#### **4. SOFTWARE SUPPORT.**

Support will only be provided to only license customer for a period of 1 Year from the date of purchase. Queries regarding the installation and use of the software should be submitted by e-mail which get responded usually within 24 Business Hours. Free Technical Support is provided for 1 Year from the date of purchase, if your license term is greater than 1 year then you may avail Technical Support by paying additional fee applicable at that time. Paid support can be purchased for Lifetime License only up to a maximum period of next 2 years. Stellar will not assist customers for any support request related to the Software after 3 years from the purchase of the software.

#### **5. INTELLECTUAL PROPERTY OWNERSHIP.**

The Software and any authorized copies that Customer makes are the intellectual property of and are owned by Stellar. The structure, organization, and source code of the Software are the valuable trade secrets and confidential information of Stellar Information Technology Pvt. Ltd. The Software is protected by law, including but not limited to the copyright laws of the United States and other countries, and by international treaty provisions. Except as expressly stated herein, this agreement does not grant Customer any intellectual property rights in the Software. All rights not expressly granted are reserved by Stellar.

#### **6. RESTRICTIONS & REQUIREMENTS**.

6.1 Proprietary Notices. Any permitted copy of the Software (including without limitation Documentation) that Customer makes must contain the same copyright and other proprietary notices that appear on or in the Software.

6.2 Use Obligations. Customer agrees that it will not use the Software other than as permitted by this agreement and that it will not use the Software in a manner inconsistent with its design or Documentation.

6.3 No Modifications. Customer shall not modify, adapt, tamper with, translate or create Derivative Works of the Software or the Documentation; combine or merge any part of the Software or Documentation with or into any other software or documentation; or refer to or otherwise use the Software as part of any effort to develop software (including any routine, script, code, or program) having any functional attributes, visual expressions or other features similar to those of the Software to compete with Stellar;

except with Stellar's prior written permission, publish any performance or benchmark tests or analysis relating to the Software;

6.4 No Reverse Engineering. Customer shall not reverse engineer, decompile, disassemble, or otherwise attempt to discover the source code of the Software.

6.5 No Unbundling. The Software may include various applications and components, may allow access to different Stellar Online Channels, may support multiple platforms and languages, and may be provided to Customer on multiple media or in multiple copies. Nonetheless, the Software is designed and provided to Customer as a single product to be used as a single product on Computers as permitted herein. Unless otherwise permitted in the Documentation, Customer is not required to install all component parts of the Software, but Customer shall not unbundle the component parts of the Software for use on different Computers.

6.6 Customer will not remove, erase, obscure or tamper with any copyright or any other product identification or proprietary rights notices, seal or instructional label printed or stamped on, affixed to, or encoded or recorded in or on any Software or Documentation; or fail to preserve all copyright and other proprietary notices in all copies Company makes of the Software and Documentation;

6.7 Customer will not run or operate the Software in a cloud, Internet-based computing or similar on-demand computing environment unless Company's Grant Letter or the applicable Product Entitlement Definitions specifically allows the use.

6.8 No Transfer. Customer will not rent, lease, sell, sublicense, assign, or transfer its rights in the software (including without limitation, software obtained through a web download), or authorize any portion of the software to be copied onto another individual or legal entity's computer except as may be expressly permitted herein.

#### 7. **COPYRIGHT/OWNERSHIP**.

Customer acknowledges that all intellectual property rights in the Software and the Documentation anywhere in the world belong to, or are licensed to Stellar. The rights granted to you in the Software are licensed (not sold), and you have no rights in, or to, the Software or the Documentation other than the right to use them in accordance with the terms of this License. The Software, its source code and Documentation are proprietary products of Stellar Information Technology Pvt. Ltd. ("Stellar") to provide the License and are protected by copyright and other intellectual property laws. Stellar shall at all times retain all rights, title, interest, including intellectual property rights, in the Software or Documentation.

#### **8. WARRANTIES**.

The licensed software (excluding the media on which it is distributed) and all Stellar related websites and services are provided to licensee 'AS IS' and "AS AVAILABLE," and Stellar and its suppliers and

licensors make NO WARRANTY as to their use or performance. Stellar and its suppliers and licensors make NO WARRANTIES OR REPRESENTATIONS (express or implied, whether by statute, common law, custom, usage, or otherwise) as to any matter including without limitation to quality, availability, performance or functionality of the licensed software or any related Stellar websites or services; quality or accuracy of any information obtained from or available through use of the licensed software or related Stellar websites or services; any representation or warranty that the use of the licensed software or any related Stellar websites or services will be uninterrupted or always available (whether due to internet failure or otherwise), error-free, free of viruses or other harmful components or operate on or with any particular hardware, platform or software; non-infringement of third-party rights, merchantability, integration, satisfactory quality, or fitness for any particular purpose, except for, and only to the extent, that a warranty may not be excluded or limited by applicable law in licensee's jurisdiction.

#### **9. DATA PROTECTION.**

You understand that by using the Licensed Software, you consent and agree to the collection and use of certain information about you and your use of the Licensed Software in accordance with Stellar's Privacy Policy. You further consent and agree that Stellar may collect, use, transmit, process and maintain information related to your Account, and any devices or computers registered thereunder, for purposes of providing the Licensed Software, and any features therein, to you. Information collected by Stellar when you use the Licensed Software may also include technical or diagnostic information related to your use that may be used by Stellar to support, improve and enhance Stellar's products and services. For more information please read our full privacy policy at "https://www.stellarinfo.com", on the section Privacy Policy. You further understand and agree that this information may be transferred to the United States, India and/or other countries for storage, processing and use by Stellar, its affiliates, and/or their service providers. You hereby agree and consent to Stellar's and its partners' and licensors' collection, use, transmission, processing and maintenance of such location and account data to provide and improve such features or services.

#### **10. INTERNET CONNECTIVITY & PRIVACY.**

10.1 Automatic Connections to the Internet. The Software may cause Customer's Computer, without notice, to automatically connect to the Internet and to communicate with Stellar website or Stellar domain for purposes such as license validation and providing Customer with additional information, features, or functionality. Unless otherwise specified in Sections 10.2 through 10.5, the following provisions apply to all automatic Internet connections by the Software:

10.1.1 Whenever the Software makes an Internet connection and communicates with a Stellar website, whether automatically or due to explicit user request, the Privacy Policy shall apply. Stellar Privacy Policy allows tracking of website visits and it addresses in detail the topic of tracking and use of cookies, web beacons, and similar devices.

10.1.2 Whenever the Software connects to Stellar over the Internet, certain Customer information is collected and transmitted by the Software to Stellar pursuant to the Stellar Online Privacy Policy available at https://www.stellarinfo.com/ under Privacy Policy section.

10.1.3 If Customer accesses Stellar Online Service or activates or registers the Software, then additional information such as Customer's ID, user name, and password may be transmitted to and stored by Stellar pursuant to the Privacy Policy and additional terms of use related to such Stellar Online Service.

10.1.4 Stellar, unless barred under applicable law, may (a) send Customer transactional messages to facilitate the Stellar Online Service or the activation or registration of the Software or Stellar Online Service, or (b) deliver in-product marketing to provide information about the Software and other Stellar products and Services using information including but not limited to platform version, version of the Software, license status, and language.

10.2 **Updating.** The Software may cause Customer's Computer, without additional notice, to automatically connect to the Internet (intermittently or on a regular basis) to (a) check for Updates that are available for download to and installation on the Computer and (b) notify Stellar of the results of installation attempts.

10.3 **Activation.** The Software may require Customer to (a) obtain Stellar Software Activation Key, (b) activate or reactivate the Software, (c) register the software, or (d) validate the Ownership. Such requirement may cause Customer's Computer to connect to the Internet without notice on install, on launch, and on a regular basis thereafter. Once connected, the Software will collect and transmit information to Stellar. Software or Customer may also receive information from Stellar related to Customer's license, subscription, or Ownership. Stellar may use such information to detect or prevent fraudulent or unauthorized use not in accordance with a valid license, subscription, or Ownership. Failure to activate or register the Software, validate the subscription or Ownership, or a determination by Stellar of fraudulent or unauthorized use of the Software may result in reduced functionality, inoperability of the Software, or a termination or suspension of the subscription or Ownership.

10.4 **Use of Online Services.** The Software may cause Customer's Computer, without additional notice and on an intermittent or regular basis, to automatically connect to the Internet to facilitate Customer's access to content and services that are provided by Stellar or third parties. In addition, the Software may, without additional notice, automatically connect to the Internet to update downloadable materials from these online services so as to provide immediate availability of these services even when Customer is offline.

10.5 **Digital Certificates**. The Software uses digital certificates to help Customer identify downloaded files (e.g., applications and/or content) and the publishers of those files. For example, Stellar uses digital certificates to help Customer identify the publisher of Stellar applications. Customer's Computer may connect to the Internet at the time of validation of a digital certificate.

#### **11. LIMITATION OF LIABILITY**

In no event shall Stellar or its suppliers be liable for any special, incidental, indirect, or consequential damages whatsoever (including, without limitation, damages for loss of business profits, business interruption, loss of business information, or any other pecuniary loss) arising out of the use of or inability to use the software product or the provision of or failure to provide support services, even if Stellar has been advised of the possibility of such damages. In any case, Stellar's entire liability under any provision shall be limited to the amount actually paid by you for the software product or a sum of US Dollars Five whichever is higher.

#### **12. TERMINATION**

If Customer breaches this EULA, and fails to cure any breach within 30 calendar days after request from Stellar, Stellar may terminate this EULA, whereupon all rights granted to Customer shall immediately cease including but not limited to the license granted to the customer to use the software which shall also stand revoked. Furthermore, upon termination, Customer shall return to Stellar all copies of the Licensed Software, or verify in writing that all copies of the Licensed Software have been destroyed and failure of the customer to do so would entitle Stellar to sue for relief in equity and damages.

#### **13. JURISDICTION AND LAW**

13.1 This EULA is subject to, and will be governed by and construed in accordance with the substantive laws applicable to the state of Delhi (India). Courts at Delhi, India alone shall have the jurisdiction to entertain any dispute arising out of the terms and conditions of this EULA and you consent to such jurisdiction of the courts at Delhi, India.

13.2 This EULA will not be governed by the conflict of law rules of any jurisdiction, or the United Nations Convention on Contracts for the International Sale of Goods, the application of which is expressly excluded.

#### **14. GENERAL**

14.1 This License is the complete statement of the agreement between the parties on the subject matter and merges and supersedes all other or prior understandings, purchase orders, agreements and arrangements.

14.2 The exclusions of warranties and liability limitations shall survive the termination of this EULA, howsoever caused; but this survival shall not imply or create any continued right to use the Licensed Software after termination of this EULA.

14.3 Licensee shall not ship, transfer, or export Licensed Software into any country or use Licensed Software in any manner prohibited by the applicable export control laws, notably where applicable, the United States Export Administration Act, restrictions, or regulations (collectively the 'Export Laws'.) All rights to use the Licensed Software are granted on condition that Licensee complies with the Export Laws, and all such rights are forfeited if Licensee fails to comply with the Export Laws.

14.4 Stellar reserves all rights not expressly granted to Licensee by this EULA All rights are reserved under the copyright laws of India and/or of other countries, to Stellar Information Technology Pvt Ltd, having its registered office at 205, Skipper Corner, 88, Nehru Place, New Delhi, India 110019.

14.5 There are no third party beneficiaries of any promises, obligations or representations made by Stellar herein.

14.6 Any waiver by Stellar of any violation of this License by you shall not constitute nor contribute to a waiver by Stellar of any other or future violation of the same provision or any other provision of this License.

14.7 This EULA constitutes the entire agreement between you and Stellar and it supersedes all prior or contemporaneous representations, discussions, undertakings, communications, agreements, arrangements, advertisements, and understandings regulating the Licensed Software. This EULA is binding on and made for the benefit of the parties and their successors and permitted assigns.

14.8 This EULA may only be modified, supplemented or amended by a writing signed by an authorized officer of Stellar.

#### **Copyright © Stellar Information Technology Private Limited. All rights reserved.**